## ダウンロードされる前のご案内【注意事項】

ダウンロードした Excel ブックを開いた際にという下記メッセージ画像が上部に表示され、今まで使え ていた Excel が使用出来ないというお問い合わせが増えてきています。

(X) セキュリティリスク このファイルのソースが信頼できないため、Microsoft によりマクロの実行がブロックされました。 詳細を表示

これは、マクロを使用している Excel のファイルを開いた際に表示されます。

Excel ブックには全く問題はありませんので、ご安心ください。これは、マイクロソフト社のセキュリ ティ機能が強化されたことによるものです(今までは下記画像の様に手動でマクロやコンテンツを有効 化する事が出来ました)。

1) セキュリティの啓告 マクロが無効にされました。

コンテンツの有効化

次に、この対処方法をご案内させて頂きます。

## 対処方法

Ï

L

Excel ブックを開かないで、ファイル名を右クリックし、一番下に表示さ れたプロパティ(R)をクリックします。

すると、プロパティ(右図)が表示されますので、全般タブの下の方にあ るセキュリティの欄の許可する(K)にチェックを入れ、OK(適用)をクリッ クします。

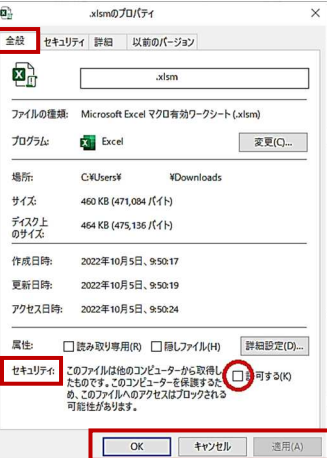

## ダウンロードの方法

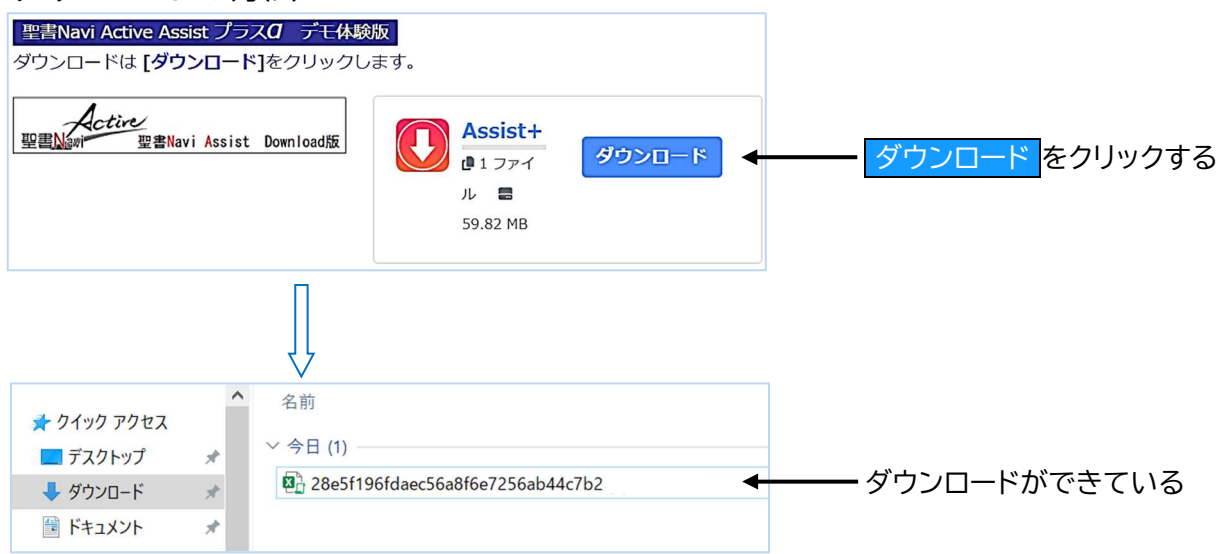

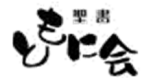